# **Téma 1 – Příklad 2**

## **Zadání příkladu**

V následující tabulce je uvedeno 30 dvojic hodnot znaku x a y. Roztřiďte tyto hodnoty do tabulky dvourozměrného rozdělení četností a vypočítejte hodnoty podmíněných průměrů a podmíněných rozptylů proměnné y.

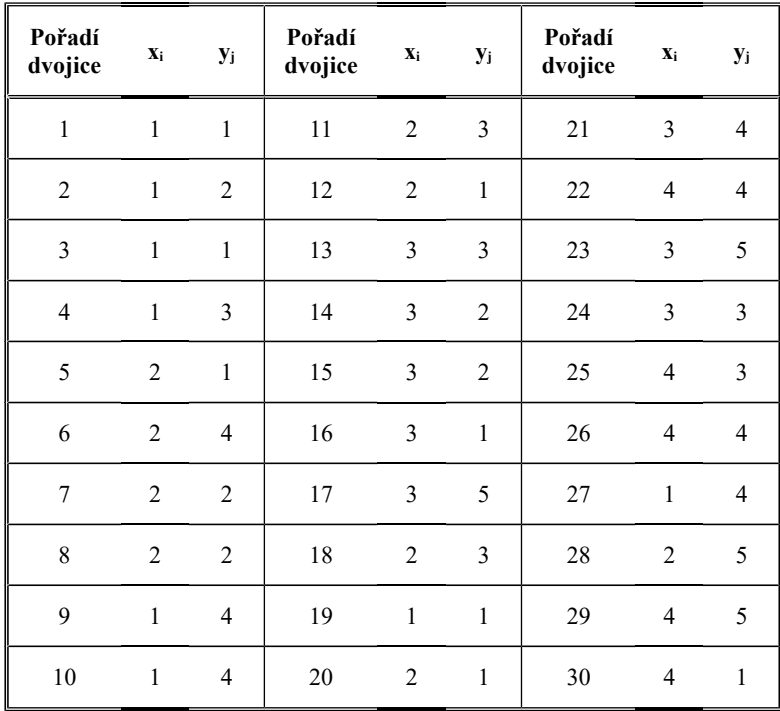

## **Vypracování příkladu**

Korelační tabulka dvojrozměrně zobrazuje dvě číselné proměnné a jejich sdružené četnosti (absolutní). Nejprve zobrazíme unikátní hodnoty proměnných do řádků a sloupců – bývá zvykem používat řádky pro proměnnou *x* a sloupce pro proměnnou *y.* Vnitřní buňky tabulky je třeba zkonstruovat tak, aby jednotlivé hodnoty proměnných *x* a *y* měly v křížově odpovídající buňce absolutní četnost výskytu dat. Například pro  $x = 1$  a y = 1 je četnost rovna třem, existují tři takové dvojice hodnot (v zadání s pořadovými čísly 1, 3, 19).

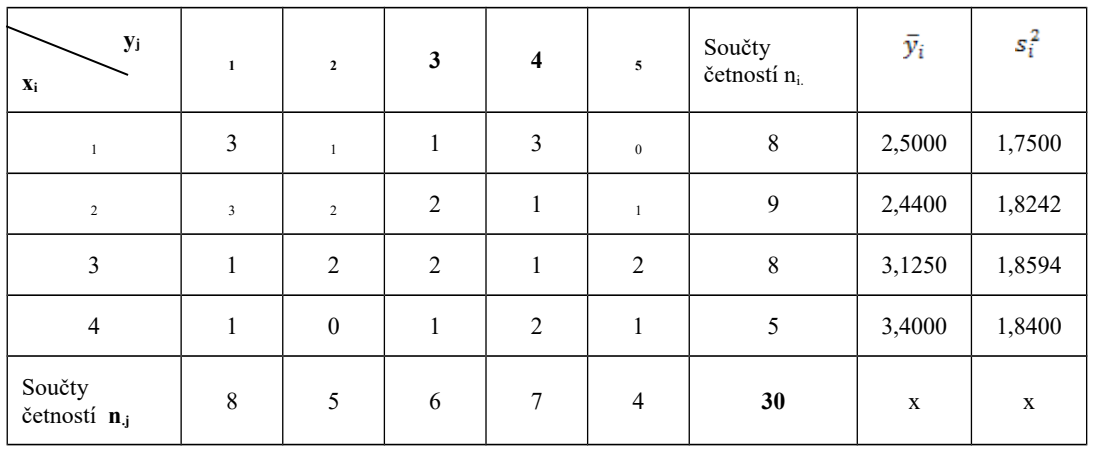

#### *Technická univerzita v Liberci Téma 1 Ekonomická fakulta Příklad 2 Katedra ekonomické statistiky*

Jednou z kontrol správnosti je křížový součet okrajových četností, který musí dohromady představovat rozsah souboru<sup>[1](#page-1-0)</sup>.

Podmíněnou charakteristikou rozumíme určitou hodnotu deskriptivní statistiky pro proměnnou *y*, která platí za předpokladu určité hodnoty proměnné *x.* V našem případě budeme počítat podmíněný průměr pomocí vzorce:

$$
\frac{\sum_{j=1}^{l} y_j n_{ij}}{n_{i..}};
$$

kde n<sub>ii</sub> jsou příslušné sdružené absolutní četnosti a n<sub>i.</sub> je okrajová absolutní četnost, která je součtem počtu hodnot *y* v případě určité hodnoty *x.*

Pro hodnotu  $x = 1$  je podmíněný průměr roven hodnotě

$$
\bar{y}_i = \frac{1 \cdot 3 + 2 \cdot 1 + 3 \cdot 1 + 4 \cdot 3 + 5 \cdot 0}{8} = 2.5
$$
. Takto postupujeme i pro další hodnoty x.

Podmíněný rozptyl bude vypočtený dle vzorce:

$$
s_i^2 = \frac{\sum_{j=1}^l (y_j - \overline{y}_i)^2 n_{ij}}{n_{i.}}.
$$

Pro hodnotu  $x = 1$  je podmíněný rozptyl roven hodnotě

$$
s_i^2 = \frac{(1-2.5)^2 \cdot 3 + (2-2.5)^2 \cdot 1 + (3-2.5)^2 \cdot 1 + (4-2.5)^2 \cdot 3 + (5-2.5)^2 \cdot 0}{8} = 1,75
$$
. Takto postupujeme i

pro další hodnoty x.

<span id="page-1-0"></span>1V případě chybějících údajů je třeba postupovat podle některé ze známých metod jejich doplnění, nebo použít pouze kompletní dvojice (v SGP bývá označováno "Complete Cases Only").

## **Řešení v SGP**

V programu Statgraphics stačí zadat všechny hodnoty dvojic do dvou samostatných sloupců – proměnných x a y. Je třeba pouze dbát na to, aby hodnoty párově správně odpovídaly. Výsledné vektory pak vypadají takto.

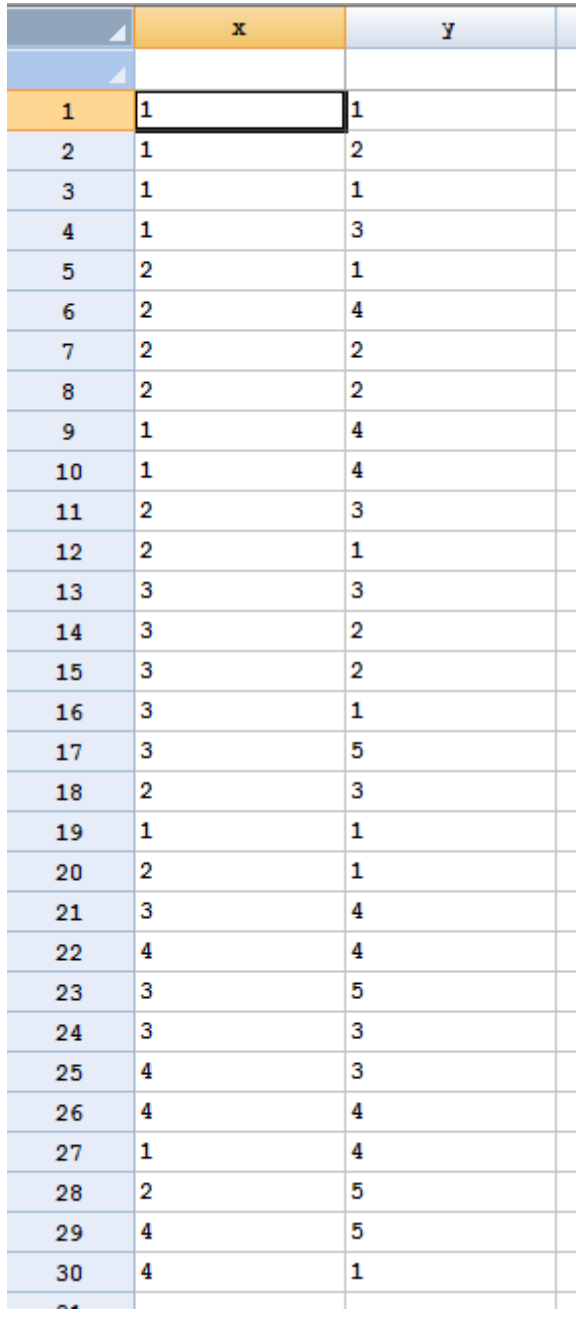

Procedura v SGP: Describe – Categorical Data – Crosstabulation (Frequency Table)

Tvorbu dvourozměrné tabulky zařídí procedura Crosstabulation. Ve vstupním dialogu vybereme řádkovou proměnnou Row Variable (použijeme tradičně x) a sloupcovou proměnnou Column Variable (y). V okně Frequency Table můžeme přes doplňkový panel Pane Options zobrazit relativní četnosti vzhledem k řádku, sloupci, nebo celému souboru (Table Percentages). Dále jsou zde možnosti, které odkazují na chí-kvadrát test o nezávislosti dvou kategoriálních proměnných (Expected Frequencies, Deviations, Chi-Square Values). Jejich použití by v tomto případě bylo ovšem chybné!

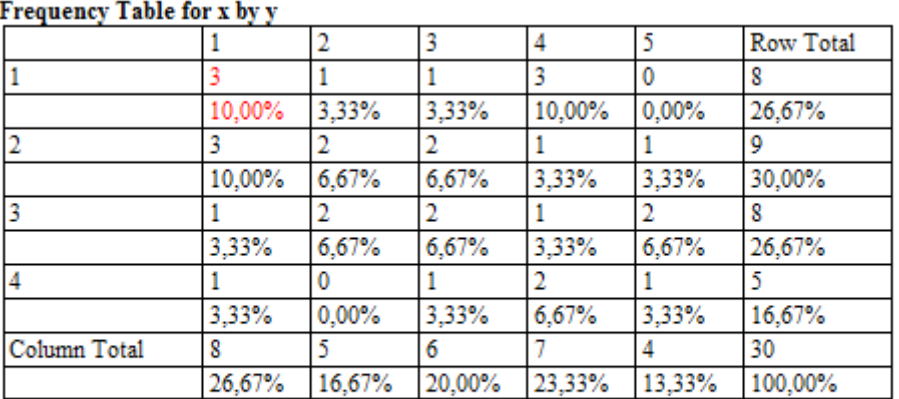

Cell contents:

Observed frequency

Percentage of table

#### Procedura v SGP: Describe - Numeric Data – Subset Analysis (Summary Statistics)

Při vstupním dialogu zadáme jako *Data* proměnnou, z jejíž hodnot budeme počítat výběrové charakteristiky (podmiňovanou), proměnnou *y*, do políčka *Codes* zadáme proměnnou podmiňující, tedy *x*.

V okně Summary Statistics vidíme jednotlivé podmíněné charakteristiky. Jejich zobrazení můžeme upravit v doplňkových možnostech Pane Options. Nezapomeňme, že jde o výběrové charakteristiky, takže v případě, že nás zajímají charakteristiky základní, musíme upravit výrazem (n-1/n). U charakteristik tvaru rozdělení je odlišnost výraznější, jelikož program Statgraphics užívá vzorců odlišných od klasických momentových měr.

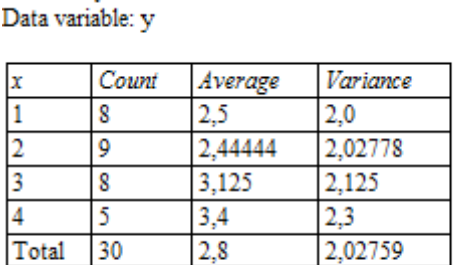

#### The StatAdvisor

**Summary Statistics** 

This table shows sample statistics for the 4 levels of x.

### **Interpratace**

V případě, že proměnná x nabývá hodnoty jedna, je průměrná hodnota proměnné y rovna dvěma a půl. Rozptyl hodnot y je v tomto případě roven 1,75.

*Technická univerzita v Liberci Téma 1 Ekonomická fakulta Příklad 2 Katedra ekonomické statistiky*

# **Řešení v MS Excel**

Dle verze MS Excel je nutné využít specifických statistických funkcí pro výpočty podmíněných charakteristik, případně využít odvozených funkcí (např. +IF)

**PRŮMĚR** – Průměr hodnot.

**VAR.P** – Rozptyl základního souboru (od Excel 2010).

**VAR.S –** Rozptyl výběru (od Excel 2010).

**VAR** – Rozptyl základního souboru.

**VAR.VÝBĚR** *–* Rozptyl výběru.